# Tips for Working in JUSTgrants

Dr. Kristen DeVall, Co-Director TLPI Q&A March 8, 2021

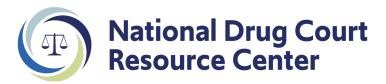

## Getting started...

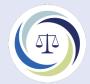

- Begin the process early!
  - 1. Enter information into Grants.gov (SF-424 & Lobbying Disclosure)
    - Need DUNS & EIN #s, legal applicant name, dollar amount being requested
  - 2. Assign users/roles in JUSTgrants
    - Designate
      - Authorized Representative
      - Entity Administrator can assign roles
      - Application submitter
  - 3. Authorized representative must approve the "screen flow" for application to populate in JUSTgrants.

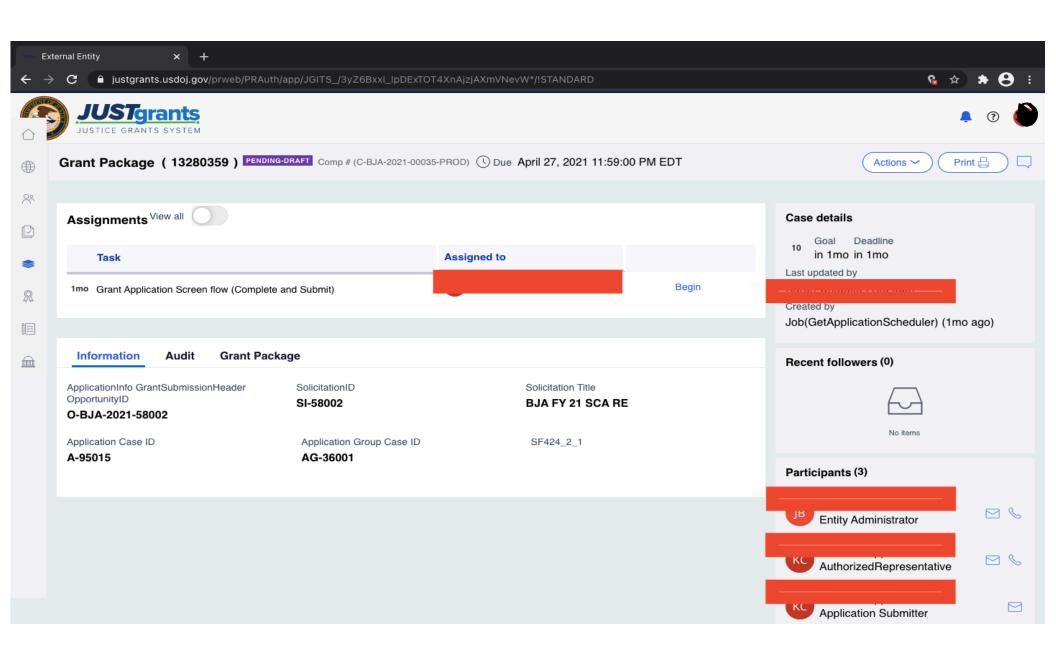

### Getting started...

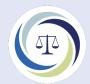

- Keep in mind:
  - Use either Google Chrome or Mozilla Firefox as your browser.
  - Save often!
  - Files to be uploaded can be either pdf, Word, or Excel files
- Application materials (see right-hand side of the screen)
  - 1. Standard applicant information
    - SF 424 information is pre-populated
    - You can change the \$ being requested here.
    - Confirm the AOR
    - · Verify legal name of applicant

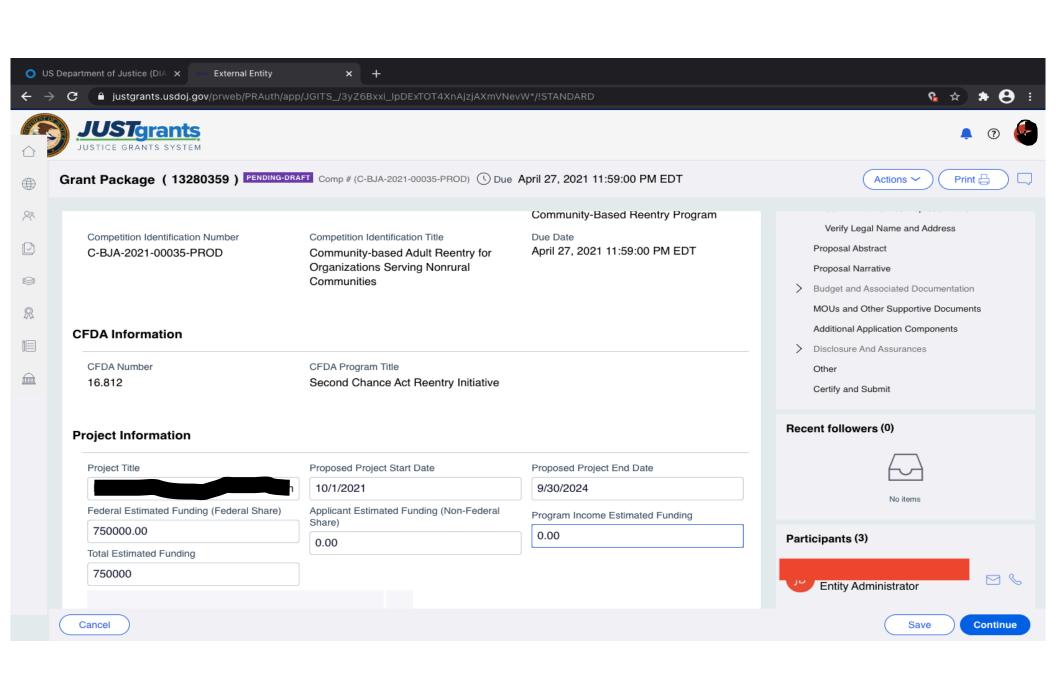

#### **Abstract**

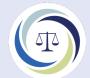

- See RFP for specific items that must be included.
- Save as Word file on your computer
- Copy & paste information into text box in JUSTgrants

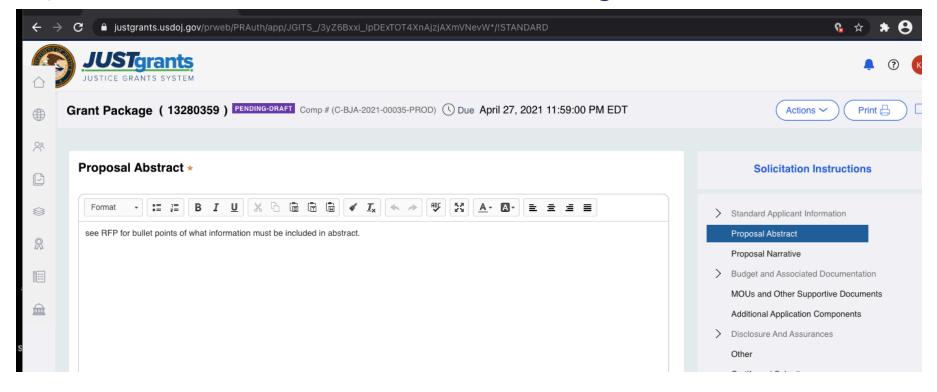

#### **Project Narrative**

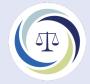

- See PNF for outline of information to be included
- Save as Word file on your computer
- This screen also contains goals, objectives & deliverables
  - See RFP for solicitation-specific goals/objectives/deliverables

#### **Project Narrative**

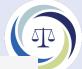

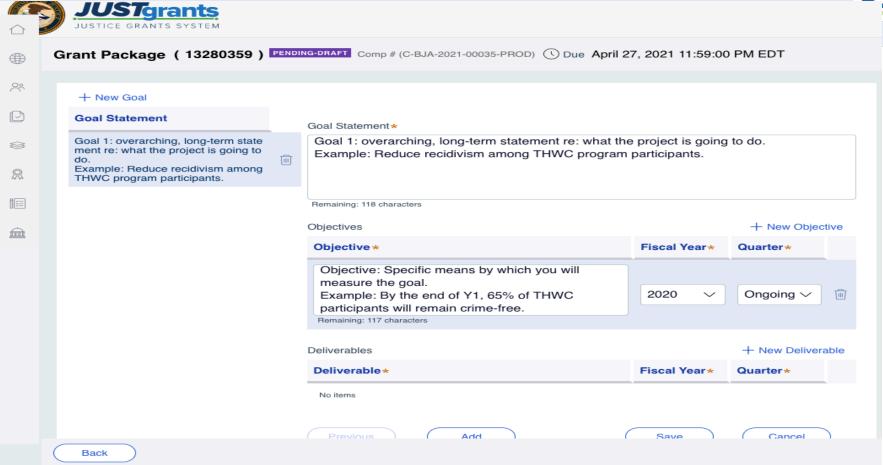

## **Project Narrative**

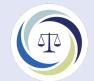

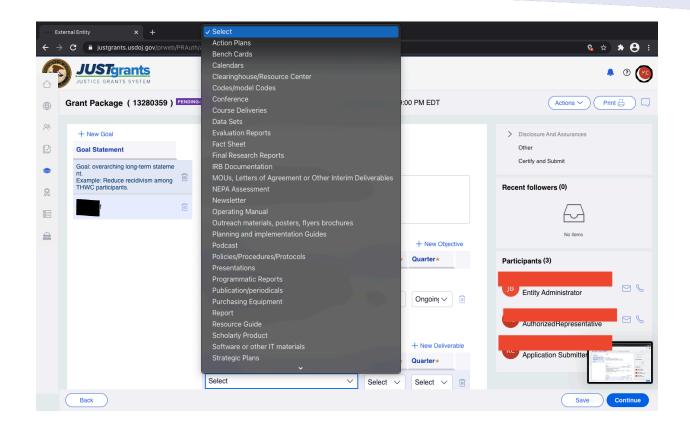

#### **Budget Narrative**

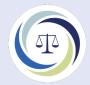

- Enter each line item into online portal
  - Categories are the same as in years past
- 3-year budget → auto-totals as you enter items
  - Enter Year 1 and can then copy Years 2 and 3. Make annual changes as needed.
- Must explain each line item
  - Personnel what are the roles/responsibilities?
  - Fringe how is the % calculated?
  - Travel costs where did you find these amounts?
  - Indirect cost must attach your IDC letter
- Upload the Financial Management Questionnaire

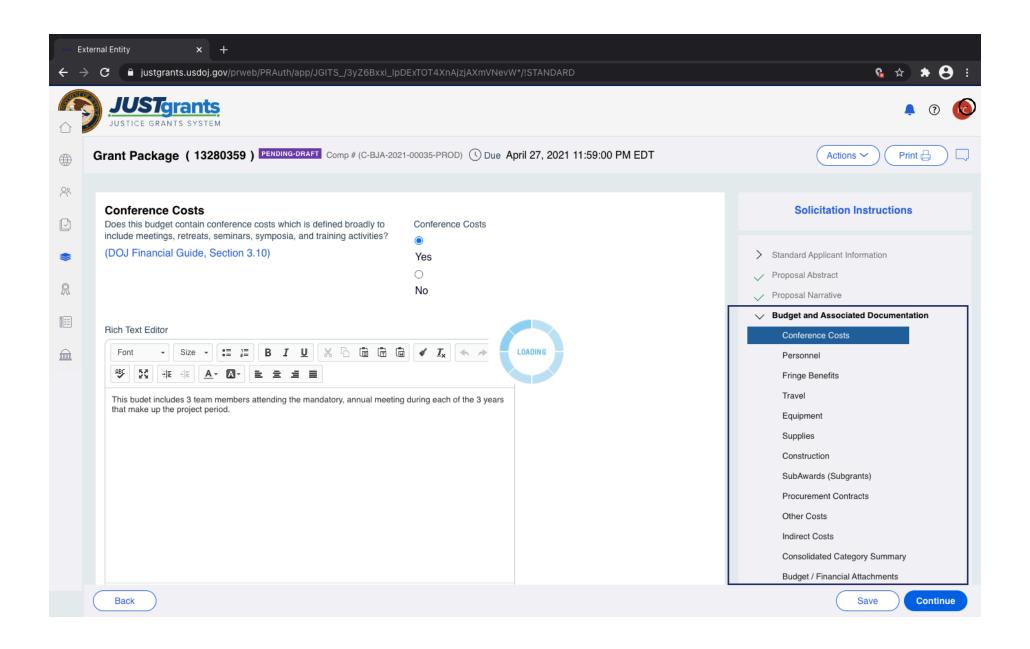

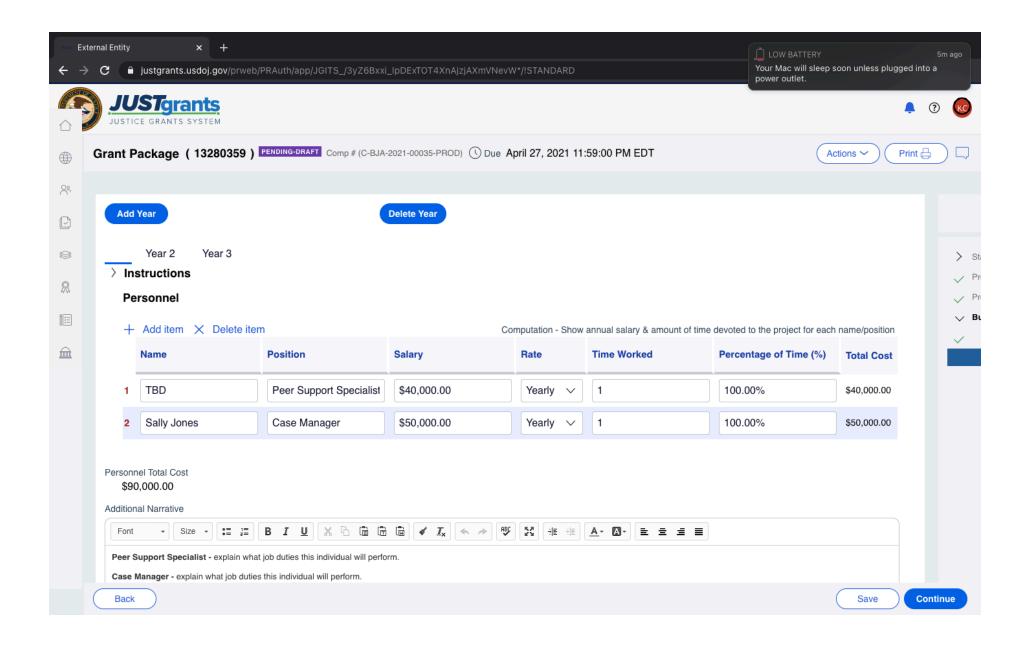

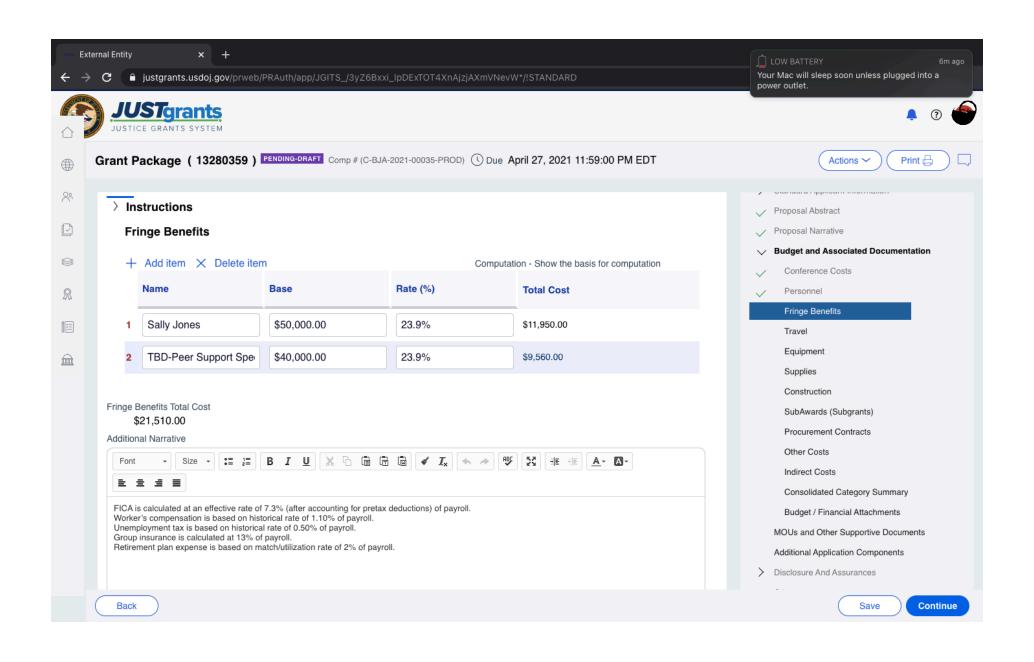

#### Additional Sections...

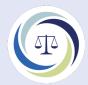

- MOU
  - Must have an MOU with all THWC team members (see RFP)
  - Fiscal agent MOU (only if applicable)
- Additional Application Components
  - Upload documents that are applicable
- Disclosures & Assurances
  - Answer questions online
- Other
  - Upload documents that can't be uploaded elsewhere
    - Example: Time Task Plan, references page, etc.

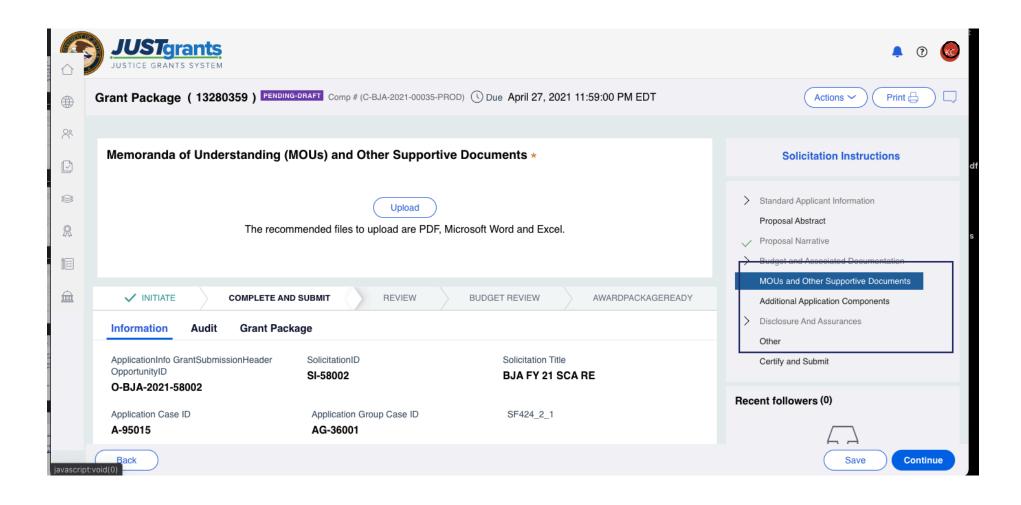

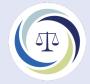

#### Questions??

Dr. Kristen DeVall devallk@uncw.edu

Visit the NDCRC website for helpful information! <a href="https://www.ndcrc.org">www.ndcrc.org</a>